## プロファイルズサーベイセンター使用 のための初期設定(SBP)

プロファイルズサーベイセンター(PSC)を使用するには、初めに下記設定が行われている必要があります。

## ユーザーの設定

1. SBP アカウントの、サーベイセンターにログイン(VAC には切り替えない)

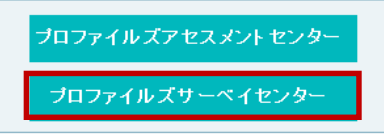

- 2. メニュー > [設定] > [ユーザー]
- 3. ユーザーの左にある <sup>68</sup> をクリック
- 4. <sup>編集</sup> をクリック
- 5. [役割] として、「サーベイパートナー管理者」を選択
- 6. <sup>保存</sup>をクリックして保存

※ PSC を使用するすべてのユーザーに対して、設定が必要です

## アカウントの設定

- 1. メニュー > [管理] > [アカウント]
- 2. PSC を有効にしたいアカウントの左の双眼鏡をクリック

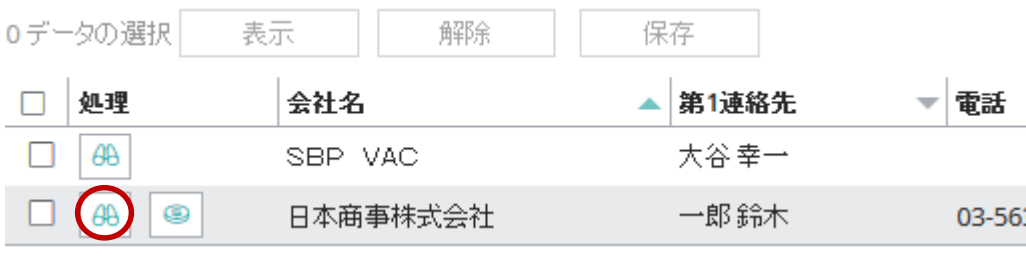

3. 「PSC の有効化」「Activate PSC」のボタンが表示されている場合、ボタンをクリック

4. <sup>編集</sup> をクリック

## 5.「商品」タブをクリック

6.CheckPoint360°™と Sales CheckPoint™ の各言語にチェックを入れる

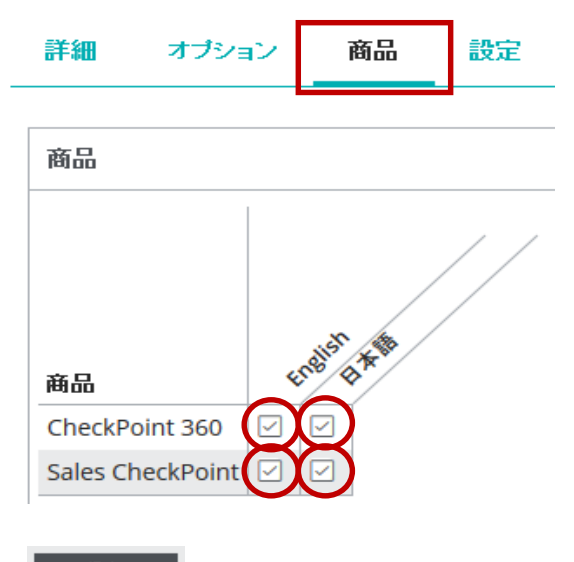

7. <u>エス保存</u><br>アイコンをクリックして保存

※ PSC を使用するすべてのアカウントに対して、設定が必要です

HRD株式会社 Email: [info@hrd-inc.co.jp](mailto:info@profiles.co.jp) Tel: 03-6777-7869